[Subscribe](https://app.e2ma.net/app2/audience/signup/1785674/1751454/?v=a) to our email list

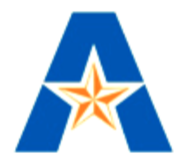

UNIVERSITY OF

TEXAS

RLINGTON

# OFFICE OF THE PROVOST DIVISION OF FACULTY AFFAIRS

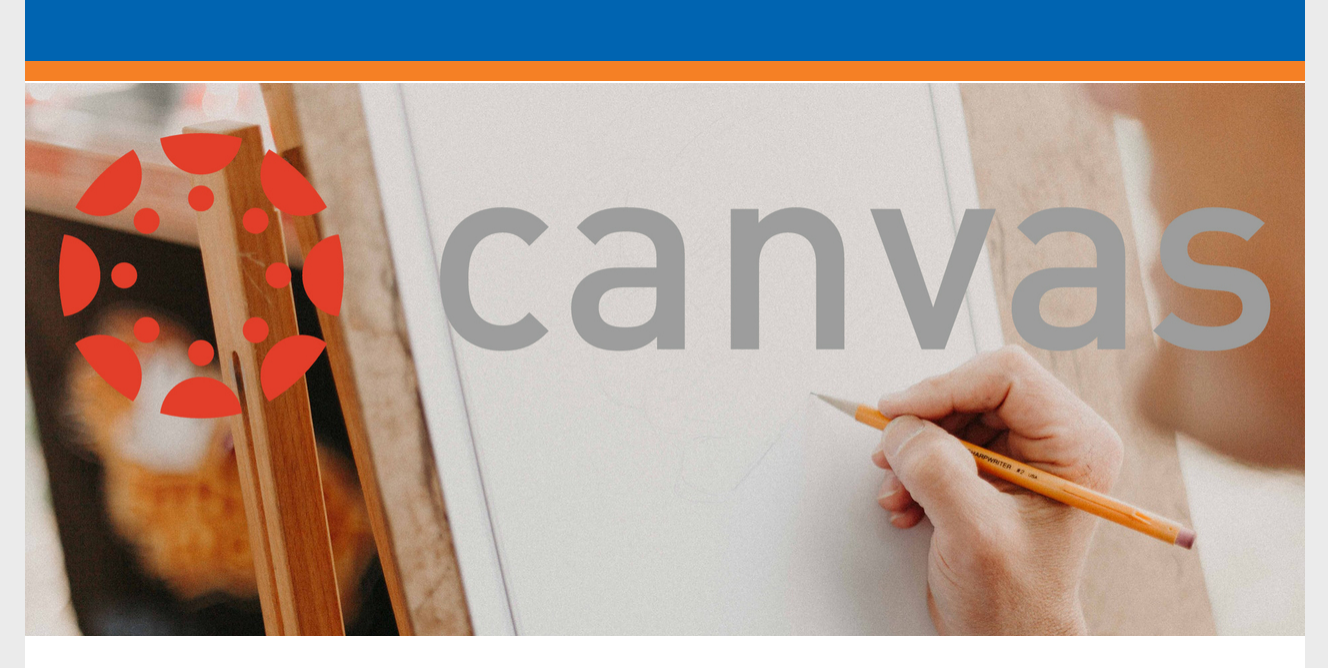

**Share this email:**

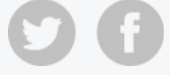

# UTA CANVAS NEWS 09 - July 03, 2019

## IN THIS ISSUE

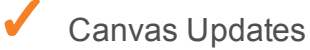

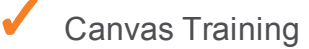

✓ College/School Champion Reminders

✓ Canvas Feature of the Month: Canvas People

# CANVAS UPDATES

▶ To date, almost 900 courses have been migrated through the White Glove process. Approximately 500 are scheduled for migration by July 19 including targeted Fall courses. The last opportunity for course migration through the White Glove process is in Group 4, scheduled for completion by July 31st. Any remaining courses in need of migration from Blackboard to Canvas will be the responsibility of the instructor and/or course developer. The Canvas team will be ready to support faculty migration of courses through ongoing training.

▶ Canvas has added the ability to filter the grade book by groups. The functionality has been successfully tested in the production environments and the feature will replace the use of manually created sections in AO courses. Using this connection to the grade book, instructional coaches will be able to view only students assigned to their group, and dropped students will be removed automatically. This functionality went live in AO courses on July 1st.

▶ A Fall marketing campaign will launch in August to advertise the complete transition of courses to Canvas reminding the campus that **no courses will be offered in Blackboard in Fall 2019.** The campaign will include posters, table tents, cube banners, pull up banners, digital signage, social media posts, MavWire/TrailBlazer/Shorthorn announcements, and promotional booths.

▶ Grade integration with MyMav and Canvas is now live. This integration means that Instructors may now input grades into the appropriate MyMav column in the course gradebook in Canvas, including grades of F and associated reason codes. The export process extracts grades from Canvas and applies the grades to MyMav. If instructors miss the automatic grade extracts, they will still be able to enter grades in Canvas and use the "Sync' button feature to export grades directly in to MyMav.

▶ A faculty and staff Ally implementation team has been formed and started preparations for a 2-day on-site planning meeting in Fall on accessibility of course materials for our students with disabilities. Contact Ann Cavallo at cavallo@uta.edu if interested in participating.

▶ The [People](https://community.canvaslms.com/docs/DOC-12705-415255479) link in Canvas has been enabled after careful evaluation from college/school Canvas Champions and leadership. This feature allows students to actively engage with each other, and provides a quick way to access any Groups in which students may be enrolled. An important function of the People link is allowing students to self-enroll in groups when instructors have activated this feature. Instructors may disable and hide the link as needed.

▶ Catalog is a Canvas tool that centralizes continuing education, training programs or professional development offerings for the UTA community. [Catalog](https://community.canvaslms.com/docs/DOC-9620-26051253897) provides a course registration system, and payment gateway. Training for Catalog will be available later this month through OIT's [site,](https://webapps.uta.edu/oittraining/) which is currently also offering Teams training.

**F** CDE offered 36 training sessions in May, and more than 40 are scheduled for June and July including several online sessions.

- Please monitor the Canvas Migration Google Doc to ensure that your faculty are responding within 5 days from the time they are informed that their course is migrated. Any changes to the course can be discussed during this period, or faculty can simpy sign off on their course if satisfied with the content migration.
- The course migration deadline for Group 4 is now extended to July 8. Please contact Rick McCreary (rmccreary@uta.edu) should you have any questions.
- Please remind your faculty that Canvas ARC has been renamed Studio. Faculty may be still looking for ARC in their navigation menus.
- Distribute guidelines for requesting and creating new courses in Canvas to your college faculty. The process is in your Champions Files folder in Teams.

----------------

• Encourage all faculty to register for upcoming CDE [training](https://www.uta.edu/provost/Canvas/canvas-faculty-training/training-registration.php) sessions.

The People page displays user information for enrolled students and allows instructors to create, organize, and manage student groups. At the People page you can manage course-level user options, view a summary of your interactions with students in your course, and monitor student discussions. The People link can be hidden on a course-by-course basis. If the People link is available in the course, students will have the ability to create their own groups allowing them to work collaboratively. Students will have the ability to start discussion forums in their groups and [instructors can](https://community.canvaslms.com/docs/DOC-12782-415255014) see these student discussions.

#### CANVAS TRAINING

☞ Champions are strongly encouraged to remind faculty to take advantage of these various options: the online "Growing with Canvas" course, sessions offered through CDE's [training](https://www.uta.edu/provost/Canvas/canvas-faculty-training/training-registration.php) site, or departments can request group training this summer by sending details to canvasteam@uta.edu.

**F** A Canvas trainer will be on campus September 10th and 11th to deliver Advanced Topics workshops to faculty and staff. If interested, please send a message to [canvasteam@uta.edu](mailto:canvasteam@uta.edu?subject=Group%20Training) to ensure you receive notification of these sessions.

## COLLEGE/SCHOOL CHAMPION REMINDERS

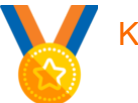

#### Key Tasks

## CANVAS CONTACT INFORMATION

- Transition Website: [canvas.uta.edu](http://canvas.uta.edu/)
- Transition Team: [canvasteam@uta.edu](http://mailto:canvasteam@uta.edu/)
- Canvas Newsletters are archived at [canvas.uta.edu](https://canvas.uta.edu/).

CANVAS FEATURE OF THE MONTH

#### Canvas People Tab

#### UTA People FAQ

UTA Canvas People Feature **[Instructions](https://www.uta.edu/provost/Canvas/forms-resources.php)** (Including how to hide from students)

Canvas [Guide](https://community.canvaslms.com/docs/DOC-12705-415255479.) for People feature.

How to use People in the **iOS [Teacher](https://community.canvaslms.com/docs/DOC-12440-71156793165)** app

How to use People in the **Android [Teacher](https://community.canvaslms.com/docs/DOC-12554-71082794242)** app

*For announcements, updates, helpful tips and ideas for enhancing teaching and learning with Canvas AT UTA, visit the Canvas webpage:*

**[CANVAS](http://canvas.uta.edu/)** 

Faculty Affairs | Nedderman Hall 249 | 817-272-7422

**Manage** your preferences | **Opt out** using **TrueRemove**™ Got this as a forward? **[Sign](https://app.e2ma.net/app2/audience/signup/1785674/1751454.118604190/) up** to receive our future emails. View this email **online**.

mcosio@uta.edu Arlington, TX | 76019-0588 US

This email was sent to . *To continue [receiving](https://t.e2ma.net/webview/4udw8b/0b2448981dc0b95cb769de2a14135b08) our emails, add us to your address book.*

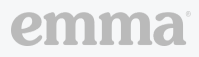